## **Corel Draw Guidelines**

Thank you certainly much for downloading **Corel Draw Guidelines**.Maybe you have knowledge that, people have look numerous times for their favorite books once this Corel Draw Guidelines, but end up in harmful downloads.

Rather than enjoying a fine PDF in the manner of a mug of coffee in the afternoon, instead they juggled subsequently some harmful virus inside their computer. **Corel Draw Guidelines** is comprehensible in our digital library an online entrance to it is set as public therefore you can download it instantly. Our digital library saves in fused countries, allowing you to acquire the most less latency period to download any of our books bearing in mind this one. Merely said, the Corel Draw Guidelines is universally compatible later than any devices to read.

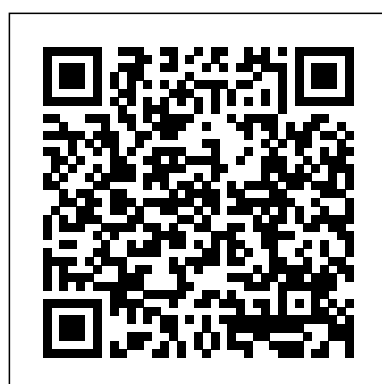

Selecting all Guidelines for quick deletion? - CorelDRAW ... Corel Draw GuidelinesCorelDraw Ruler Guidelines Grouping Using guidelines in CorelDRAW

Simple page layout for books in coreldraw inner pages setups

how to arrange book farm | coreldraw book layout template | how to make book page layout in software How to Arrange a Book for publication on CorelDraw **HOW TO ARRANGE BOOK IN COREL DRAW** Corel Draw Tips \u0026 Tricks Guide lines add and modify them How to Create Book Facing Pages in Coreldraw x7

Corel Draw X8 Tutorials - Magazine Page Layout Designing

Corel Draw Tips \u0026 Tricks setting up GuidelinesHow to make book in corel draw **How to Create a Logo in CorelDraw || 3d Logo in Coreldraw x8** CorelDRAW for Beginners the Interctive Envelope Tool Tutorial CorelDraw X7- How to design an Amazing Round Logo Fantastic Flyer, Brochure , Booklet , Poster Design in CorelDraw X6 X5 X7 X8 **Brochure Design in** CorelDraw TUTORIAL (Part -1) Corel Draw Tips \u0026 Tricks Setting Rulers at 0. 0. How to Make a Simple Stamp in Corel Draw (English Subs) How to Make Book Design in

CorelDraw? Background design for book covers in coreldraw x7 | with cdtfb

Wrapping text with an object in CorelDraw How to Set Book Format

How To Make Book Cover/Title in Corel Draw X7 with complete guidelinesAutomatic page Numbering and Master Page in CorelDraw Corel Draw Tips \u0026 Tricks Guidelines

only on one page

Corel Draw Tips \u0026 Tricks Snap To Page and or Guidelines

How to Create Book or Novel for Final Printing Paging and Setting CorelDraw X7 KingspetDesigns

Ruler, Grid, Guidelines , Snap - CorelDraw in Tamil Tutorial | Soft Tutor**Book Cover Design in CorelDRAW X7 | Techpro Deb** Guideline For Corel Draw

Corel Draw Guidelines sdgood. Loading... Unsubscribe from sdgood? ... Another Corel Draw tool for Creating Scroll Saw Patterns - Duration: 10:32. sdgood 26,957 views. 10:32.

*CorelDRAW Help & Tutorials - Setting up guidelines in ...* I use a lot of guidelines, but once a drawing is complete, I like to remove all the guidelines rather then just hide them. In X6, I used to be able to open the guidelines manager and select ALL then hit delete. Now in X7 this no longer works and I need to individually select and delete them. Is there a work around for this?

**How to Align and Position Objects - Corel Discovery Center**

Participation in the CorelDRAW Community constitutes agreement to the terms and conditions of apply to posts, profile information, avatars, signatures, any other content on this site and participation in general. This includes private messages and conversations, which we have the ability to read, but typically only do so when a violation is reported to us or we have a legitimate reason.

**CorelDRAW Help | Modifying guidelines**

CorelDRAW Help: Pages and layout: Working with pages and layout

tools: Modifying guidelines. ... Click Edit Select all Guidelines. The local guidelines and master guidelines are selected. To move or rotate a guideline: 1 . Click Window Dockers Guidelines. 2 . Select the guideline. 3 .

CorelDRAW Community User Guidelines

Corel Draw Tips \u0026 Tricks Guidelines only on one page Corel Draw Tips \u0026 Tricks Snap To Page and or **Guidelines** 

Guidelines - CorelDRAW 2018 - CorelDRAW Graphics Suite ... To create new guidelines, open the Guidelines inspector, choose Horizontal, Vertical or Angled, and enter the X,Y coordinates where you want to place your guideline. All existing guidelines and their coordinates are listed below. You can modify guidelines' coordinates, color, or style by

How to center guidelines automatically? - CorelDRAW ...

CorelDRAW 2020 unveils its fastest, smartest, and most collaborative graphics suite yet. With suites for macOS and Windows, plus CorelDRAW.app, the CorelDRAW 2020 software lineup delivers the power designers need to get from original concept to flawless output in record time.

Setting up guidelines | CorelDRAW

Corel Draw Tips & Tricks Guide lines add and modify them Guideline Options - CorelDRAW X7 - CorelDRAW Graphics ... This specific tutorial is a single movie from chapter two of the CorelDRAW X4 Essential Training course presented by lynda.com author David Rivers. Watch mor...

CorelDRAW Help | Setting up guidelines

In Draw it is possible to use the Center to Page (P) command also on guidelines, but unfortunately it doesn't work in PhotoPaint. Easiest way I can think of is to type the page width in the Position box in Property Bar (X box for vertical, Y box for horizontal guidelines) and divide by 2.

**Guidelines - CorelDRAW Graphics Suite X5 - CorelDRAW ...**

Double click shows the guidelines docker if it is not currently displayed. But if the guidelines docker is already displayed but hidden by another docker, it does not bring it to the front. I think this is wrong. Double clicking on a guideline should always result in the guidelines docker being onscreen and brought to the front.

the community as well as following guidelines, which Poster Design in CorelDraw X6 X5 X7 X8 **Brochure Design in** Simple page layout for books in coreldraw inner pages setups how to arrange book farm | coreldraw book layout template | how to make book page layout in software How to Arrange a Book for publication on CorelDraw **HOW TO ARRANGE BOOK IN COREL DRAW Corel Draw Tips \u0026 Tricks** Guide lines add and modify them How to Create Book Facing Pages in Coreldraw x7 Corel Draw X8 Tutorials - Magazine Page Layout Designing Corel Draw Tips \u0026 Tricks setting up GuidelinesHow to make book in corel draw **How to Create a Logo in CorelDraw || 3d Logo in Coreldraw x8** CorelDRAW for Beginners the Interctive Envelope Tool Tutorial CorelDraw X7- How to design an Amazing Round Logo Fantastic Flyer , Brochure , Booklet , CorelDraw TUTORIAL (Part -1) Gorel Draw Tips \u0026 Tricks Setting Rulers at 0. 0. How to Make a Simple Stamp in Corel Draw (English Subs) How to Make Book Design in CorelDraw? Background design for book covers in coreldraw  $x7$  | with cdtfb Wrapping text with an object in CorelDrawHow to Set Book

**Format** 

## Corel Draw Guidelines

Click Edit Select all Guidelines. The local guidelines and master guidelines are selected. To move or rotate a guideline: 1 . Click Window ... documented in this Help are available in our Trial, Academic, and OEM versions. Unavailable components may include Corel applications, product features, third-party utilities, and extra content files ...

## **Corel Draw Guidelines**

1. Click View Guidelines setup. 2. In the Guidelines list of categories, click Guides. 3. From the Specify list box, choose one of the following: • 2 points — lets you specify two points to be joined to create a guideline • Angle and 1 point — lets you specify one point and an angle. The guideline crosses through the point at the angle specified. CorelDRAW Help | Modifying guidelines

Corel Draw Tips & Tricks Guide lines add and modify them ... Guidelines are lines that can be placed anywhere in the drawing window to aid in object placement. In some applications, guidelines are known as guides. There are three types of guidelines: horizontal, vertical, and slanted. By default, the application displays guidelines that you can add to the drawing window, but you can hide them at any time.

Corel Draw GuidelinesCorelDraw Ruler Guidelines Grouping Using guidelines in CorelDRAW

How To Make Book Cover/Title in Corel Draw X7 with complete guidelinesAutomatic page Numbering and Master Page in CorelDraw

How to Create Book or Novel for Final Printing Paging and Setting CorelDraw X7 KingspetDesigns

Ruler, Grid, Guidelines , Snap - CorelDraw in Tamil Tutorial | Soft Tutor**Book Cover Design in CorelDRAW X7 | Techpro Deb**

Using pattern swatches from Adobe Illustrator in Corel Draw? Help needed. Not Answered 7 months ago. how do i wrap objects around a sphere? ... the guidelines I have created do not move with the page background, unlike the preset guidelines. ... the views expressed in this site are those of the participants and do not necessarily reflect the ...

**CorelDRAW: Using guidelines and snap-to options | lynda ...** The Guidelines Inspector. To create new guidelines, open the Guidelines inspector, choose Horizontal, Vertical or Angled, and enter the X,Y coordinates where you want to place your guideline. All existing guidelines and their coordinates are listed below. You can modify guidelines' coordinates, color, or style by selecting them in the inspector.

Guidelines are lines that can be placed anywhere in the drawing window to aid in object placement. In some applications, guidelines are known as guides. There are three types of guidelines: horizontal, vertical, and angled. By default, the application displays guidelines that you add to the drawing window, but you can hide them at any time.